**IBM WebSphere Commerce** for AIX

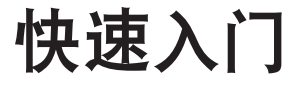

版本 5.5

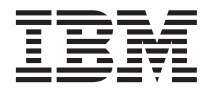

**IBM WebSphere Commerce** for AIX

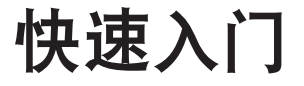

版本 5.5

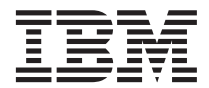

#### 注意:

在使用本资料及其支持的产品之前、请务必阅读第33页的"声明"中的一般信息。

#### 第一版, 2003 年 6 月

本版本适用于 IBM WebSphere Commerce for AIX V5.5 (产品号 5724-A18)及所有后续发行版和修订版, 直至在新版本 中另有声明为止。确认您正在使用本产品级别的正确版本。

通过您当地的 IBM 代表或 IBM 分部可订购出版物。

IBM 欢迎您提出宝贵意见。您可以使用在线 IBM WebSphere Commerce 文档反馈表单发送您的意见, 该表单可以从以下 URL 获得:

http://www..ibm.com/software/webservers/commerce/rcf.html

当您发送信息给 IBM 后, 即授予 IBM 非专有权, IBM 可以它认为合适的任何方式使用或分发此信息, 而无须对您承担任 何责任。

© Copyright International Business Machines Corporation 1996, 2003. All rights reserved.

# 目录

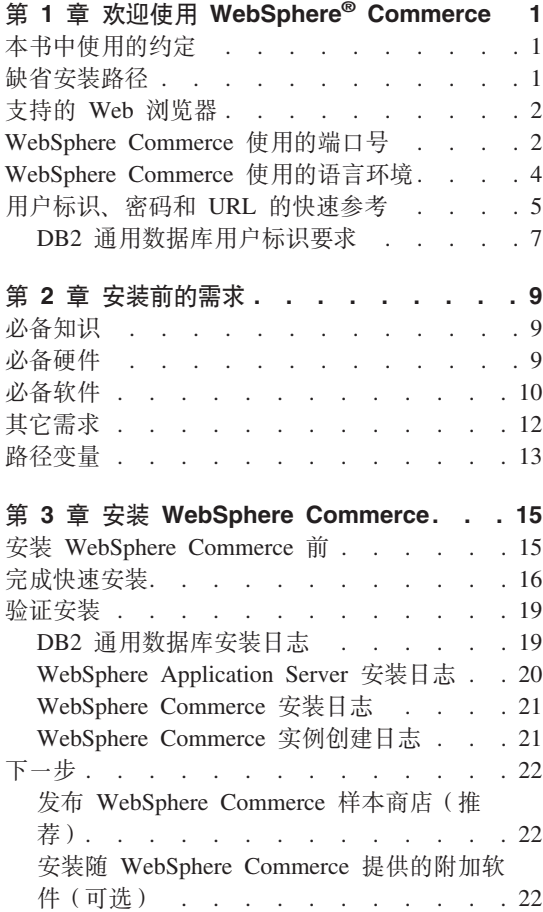

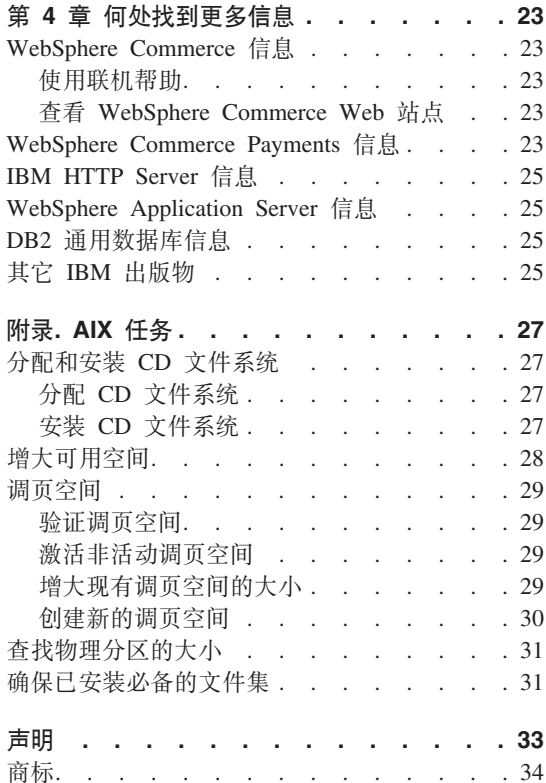

# <span id="page-6-0"></span>第 1 章 欢迎使用 WebSphere<sup>®</sup> Commerce

本书描述如何在一台机器上安装和配置 WebSphere Commerce V5.5 的主要组件。 其目的是供系统管理员或任何其他负责执行安装和配置任务的人员使用。关于更 多的高级配置方案、请参阅《WebSphere Commerce 安装指南》。

关于 WebSphere Commerce Studio 的安装和配置的指示信息, 请参阅《WebSphere Commerce Studio 安装指南》。

本指南(以及本指南的任何更新版本)的 PDF 文件都可以从 WebSphere Commerce 技术库 Web 站点 (http://www.ibm.com/software/commerce/library/)获取. 有 关附加支持信息, 请参阅 WebSphere Commerce 支持站点 (http://www.ibm.com/software/commerce/support/)

要了解产品的最新更改, 请参阅更新后的产品的自述文件, 该文件还可以从 WebSphere Commerce 技术库 Web 站点 (http://www.ibm.com/software/commerce/library/) 获取

### 本书中使用的约定

本书使用以下约定:

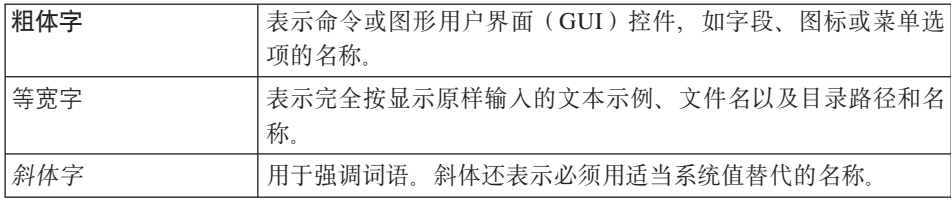

### 缺省安装路径

当本书提及安装路径时, 使用以下缺省路径名:

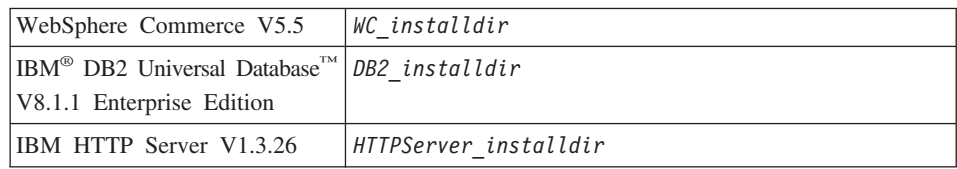

<span id="page-7-0"></span>WebSphere Application Server *WAS\_installdir* V5.0

有关本书如何引用各种已安装产品的安装路径的更多信息、请参阅第[13](#page-18-0) 页的 『 路 径变量。。

### **'VD Web /@w**

您只能从与 WebSphere Commerce 机器处于同一网络并运行 Windows® 操作系统 的机器上, 使用 Microsoft® Internet Explorer 6.0 访问 WebSphere Commerce 工 具和联机帮助。您必须使用带有来自 Microsoft 的最新关键安全性更新的 Internet Explorer 完全版 6.0 (也称为 Internet Explorer 6.0 Service Pack 1 和 Internet 工 具)或更高版本 — 先前版本不支持 WebSphere Commerce 工具的全部功能。

购物者可以使用以下任何 Web 浏览器访问 Web 站点,所有这些浏览器都已经过 WebSphere Commerce 测试:

- AOL 7 for Windows (或更高版本)
- Microsoft Internet Explorer:
	- V6 for Windows (或更高版本)
	- V5 for Macintosh 或更高版本
- Netscape:
	- V6.1 或更高版本, 对于 Windows
	- V6.2.3 或更高版本, 对于 Linux
- Netscape Navigator:
	- V4.51 或更高版本, 对于 Windows
	- V4.79 或更高版本, 对于 Linux

### **WebSphere Commerce** 使用的端口号

以下是 WebSphere Commerce 或其组件产品使用的缺省端口号列表。请确保非 WebSphere Commerce 应用程序没有使用这些端口。如果在系统中配置了防火墙、 请确保您可以访问这些端口。

- 端口号 使用者
- **80** IBM HTTP Server
- 389 轻量级目录访问协议 (LDAP) 目录服务器
- 443 IBM HTTP Server 安全端口
- 1099 WebSphere Commerce 配置管理器 服务器
- **2809** WebSphere Application Server 引导程序地址
- **5432** WebSphere Commerce Payments 非安全服务器
- **5433** WebSphere Commerce Payments 安全服务器
- 5557 WebSphere Application Server 内部 Java™ 消息传递服务服务器
- **5558** WebSphere Application Server Java 消息传递服务服务器排队的地址
- **5559** WebSphere Application Server Java 消息传递服务直接地址
- 7873 WebSphere Application Server DRS 客户机地址
- **8000** WebSphere Commerce 工具。此安全端口需要 SSL。
- **8002** WebSphere Commerce 管理控制台. 此安全端口需要 SSL.
- 8004 WebSphere Commerce 组织管理控制台。此安全端口需要 SSL。
- 8008 IBM HTTP Server 管理端口
- 8880 WebSphere Application Server SOAP 连接器地址
- **9043** WebSphere Application Server 管理控制台安全端口
- **9080** WebSphere Application Server HTTP 传送
- **9090** WebSphere Application Server 管理控制台端口

#### **"b:**

在  $AIX^{\circ}$ 上, 缺省情况下,  $AIX$  WebSM 系统管理服务器侦听此端口。如 果您怀疑发生了端口冲突, 请发出此命令: netstat -an | grep 9090

如果您获得一个匹配、则另一个进程已在侦听端口 9090。如果您希望 WebSM 服务器和 WebSphere Application Server 共存, 请在安装 WebSphere Commerce 之后更改 WebSphere Application Server 管理控制 台端口。

您还可以禁用 WebSM 服务器(尽管不推荐这样做)。要禁用 WebSM 服 务器, 请发出此命令:

/usr/websm/bin/wsmserver -disable

此命令将永久禁用 WebSM 服务器启动。

有关更多信息, 请参阅以下 URL 上的 [WebSphere Application Server](http://www.ibm.com/software/webservers/appserv/infocenter.html) [InfoCenter](http://www.ibm.com/software/webservers/appserv/infocenter.html) 中"特定于平台的安装和迁移技巧"主题下的 AIX 信息:

http://www.ibm.com/software/webservers/appserv/infocenter.html

- <span id="page-9-0"></span>9443 WebSphere Application Server HTTPS 传送端口
- 9501 WebSphere Application Server 安全关联服务
- 9502 WebSphere Application Server 公共安全端口
- 9503 WebSphere Application Server 公共安全端口
- 50000 DB2<sup>®</sup> 服务器端口
- 60000 或更高

DB2 TCP/IP 通信

### WebSphere Commerce 使用的语言环境

WebSphere Commerce 仅使用有效的 Java 语言环境。确保系统安装了与您的语言 相应的语言环境。并确保已设置任何与语言环境相关的环境变量、使其包含 WebSphere Commerce 支持的语言环境。WebSphere Commerce 支持的语言环境代 码显示在下面的表中。

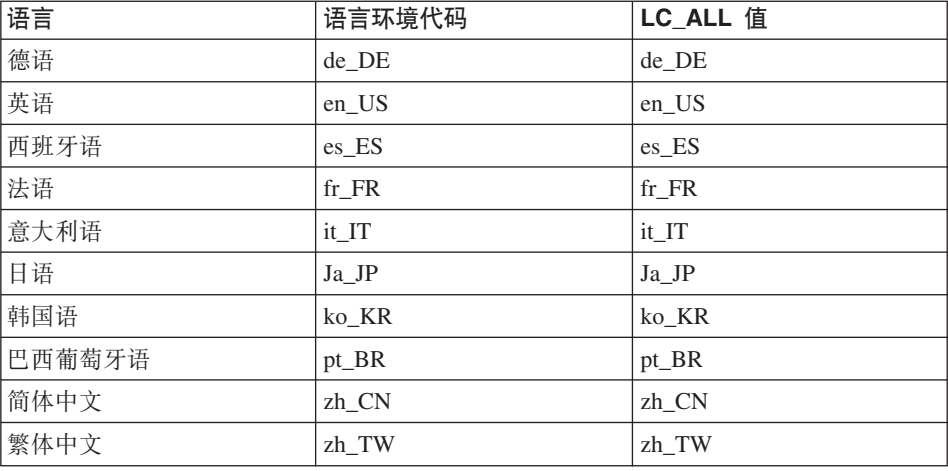

要确定您的语言环境,请运行以下命令:

echo \$LANG

如果您的语言环境不受支持, 请以 root 用户的身份运行以下命令更改语言环境属 性:

LANG=xx XX export LANG

其中. xx XX 是与上表显示的大小写相同的四字母语言环境代码。

## <span id="page-10-0"></span>**C'j6"\kM URL DlYN<**

在 WebSphere Commerce 环境中, 执行管理操作需要各种用户标识。下表描述了 这些用户标识以及它们必要的权限。对于 WebSphere Commerce 用户标识, 还标 识了缺省密码。

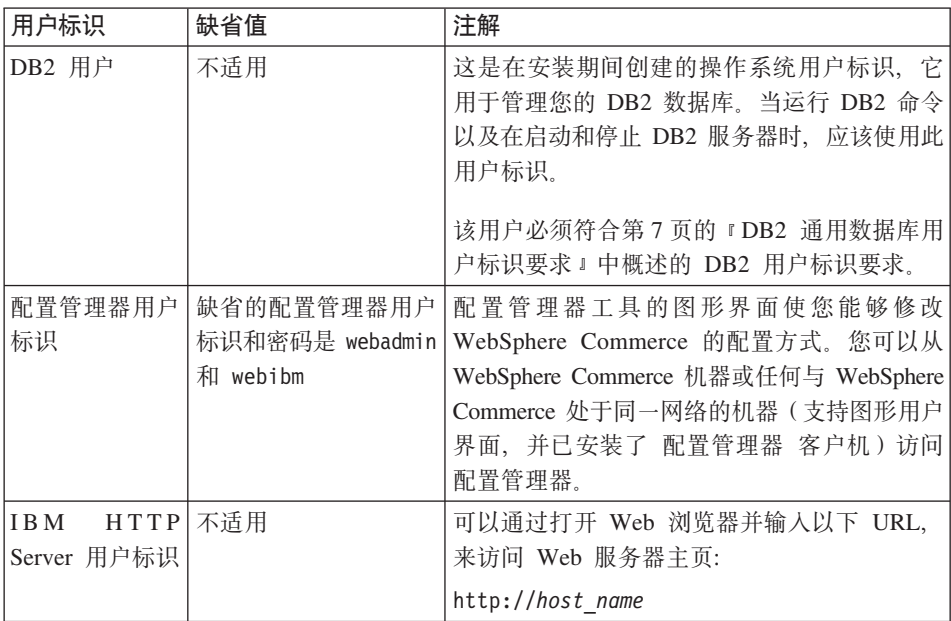

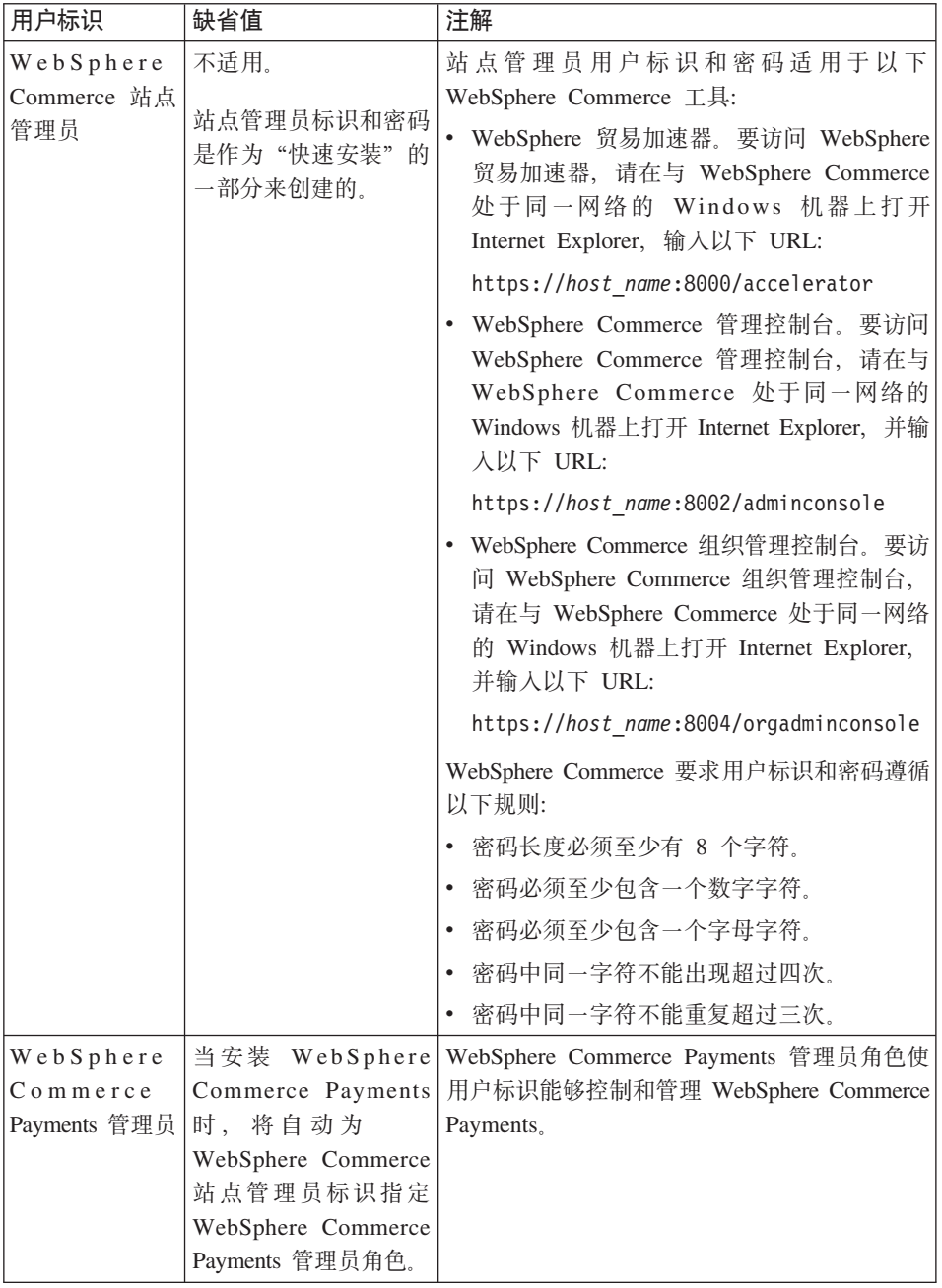

<span id="page-12-0"></span>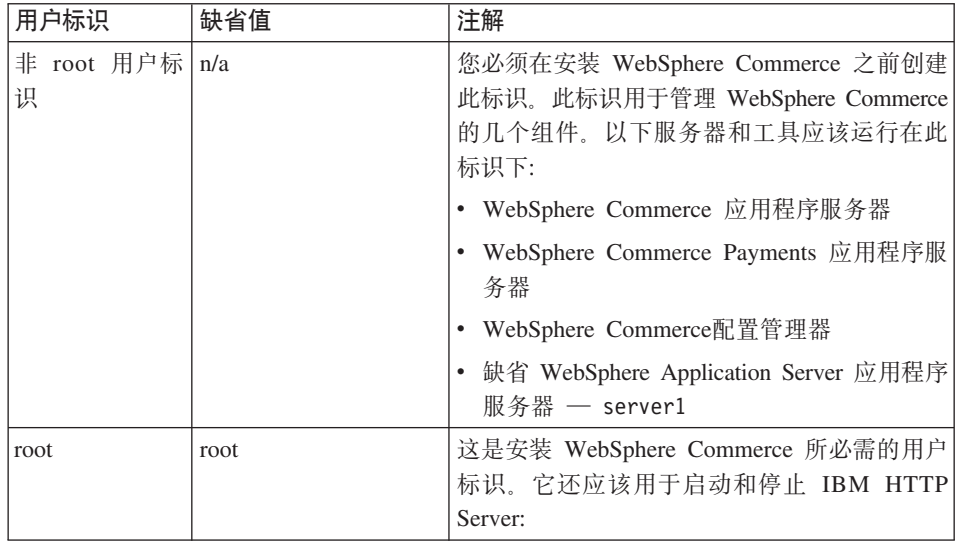

### **DB2** 通用数据库用户标识要求

DB2 要求数据库管理员和数据库用户的用户标识和密码遵循以下规则:

- 长度不可超过 8 个字符。
- 它们不能包含任何大写字符。
- 它们可以仅可以包含字符 a-z、0-9、、#、\$ 和 \_。
- 不允许以下划线字符(\_)开头。
- 用户标识不能是以下任何单词, 无论是大写、小写, 还是大小写混合: USERS、 ADMINS、GUESTS、PUBLIC、LOCAL。
- 用户标识不能使用以下任何单词开头, 无论大写、小写, 还是大小写混合: IBM, SQL, SYS.

## <span id="page-14-0"></span>**Z 2 B 200Dhs**

本部分描述在安装 WebSphere Commerce 之前需要执行的步骤。

要执行本出版物中描述的步骤, 您必须具有 root 用户访问权限。

### **X\*E"**

必须完成这些安装前的步骤,以确保安装成功。

### $\angle$  备知识

要安装和配置 WebSphere Commerce, 需要以下方面的知识:

- 您的操作系统
- 因特网
- Web 服务器的操作和维护
- IBM DB2 通用数据库
- 基本的操作系统命令

要创建和定制商店,需要以下方面的知识:

- WebSphere Application Server
- IBM DB2 通用数据库
- HTML 和 XML
- 结构化查询语言 (SQL)
- Java 编程

有关开发商店前台和商店数据有用资源的信息、请参阅《WebSphere Commerce 商 店开发指南》。有关开发或定制商务逻辑(或后台业务逻辑)的信息,请参阅 《WebSphere Commerce 编程指南与教程》文档。

### **X82~**

在安装 WebSphere Commerce 之前, 必须确保满足以下最低硬件需求:

- <span id="page-15-0"></span>• 需要属于 IBM @server pSeries™ 或 IBM RS/6000® 系列机器的专用机器, 如 下所示:
	- RS64: @server pSeries 620/660/680, RS/6000 F80/H80/M80
	- Power3: @server pSeries 640, RS/6000 44P-170  $\vec{\mathbb{E}}$  44P-270
	- Power4: Regatta

还必须满足以下硬件需求

- 375 MHz 处理器.
- 每个处理器至少 1 GB 随机存取存储器(RAM)。每个附加的 WebSphere Commerce 或 WebSphere Commerce Payments 实例将需要额外的 512 MB RAM.
- 至少 6 GB 的可用磁盘空间, 以及下列建议的分配文件大小:
	- /usr 4 GB (8388608 块, 块的大小为 512 字节)
	- /tmp 1 GB (2097152 块, 块的大小为 512 字节)
	- /home 1 GB (2097152 块, 块的大小为 512 字节)
- 每个处理器至少 1 GB 调页空间。
- CD-ROM 驱动器。
- 图形监视器。
- 支持 TCP/IP 协议的局域网 (LAN) 适配器。

### **X8m~**

在安装 WebSphere Commerce 之前, 必须确保满足以下最低软件需求:

- 请确保您的 Windows 机器装有 Internet Explorer V6.0(完整版)或更高版本, 并与正在安装 WebSphere Commerce 的机器位于同一网络中。访问 WebSphere Commerce 工具需要 Internet Explorer,
- 请确保您正在运行 AIX 5.1 维护包 02 或更高版本
	- 通过发出此命令检查 OS 级别: oslevel. 这应该产生以下输出: 5.1.0.0
	- 通过发出此命令检查维护包: oslevel -r。这应该产生以下输出: 5100-02 此维护包可从 IBMAIX Web 站点获取。
- 确保已安装了以下 AIX APAR:
	- IY26221
	- IY29345
	- IY31254
	- IY32217
- $IY32905$
- $IY33023$

您可以用以下命令查询系统以查看是否安装了特定的 APAR: instfix -v -i -k APAR number

例如:

 $in$ stfix  $-v$   $-i$   $-k$   $IV31254$ 

这些补丁程序可以在以下 Web 站点中找到:

https://techsupport.services.ibm.com/server/aix.fdc

#### 重要信息 -

当本书最初发行时, 这些 APAR 是准确的。

要获得所需的最新 APAR, 请在以下 URL 上检查最新可用的系统需求: http://www.ibm.com/software/data/db2/udb/sysreqs.html

• 确保以下安全性补丁程序已经安装在您的系统上:

ftp://aix.software.ibm.com/aix/efixes/security tsmlogin efix.tar.Z

要访问安装脚本、请使用以下命令解压此文件:

uncompress  $-c$  | tar xvf -

• 必须安装以下与语言相关的文件集(它们没有包含在基本 AIX 5.1 安装中):

韩国语 文件集 X11.fnt.ucs.ttf\_KR V5.1.0.0

#### 繁体中文

文件集 X11.fnt.ucs.ttf\_TW V5.1.0.0

#### 简体中文

文件集 X11.fnt.ucs.ttf CN V5.1.0.0

### 日语

- 文件集 X11.fnt.ucs.ttf V5.1.0.0

- 文件集 X11.motif.lib V5.1.0.15

#### 单字节语言

文件集 X11.fnt.ucs.ttf V5.1.0.0

<span id="page-17-0"></span>关于确定是否安装了所有必需的文件集以及如何安装的更多信息,请参阅 **《WebSphere Commerce 安装指南》。** 

• 请确保堆栈配额限制至少为 32768。要检查当前限制、请在命令窗口中以 root 用户身份输入以下命今:

ulimit -a

如果返回堆栈的值小于 32768, 请以 root 身份运行以下命令将它增加到此级 别:

ulimit -s 32768

### **其它需求**

还必须在安装 WebSphere Commerce 之前执行以下步骤:

- 如果正在机器上运行 Lotus® Notes™ 或任何其它服务器、请停止此服务器。
- 确保以下用户标识不存在: db2fwc1 和 daswc1。
- 确保以下用户组不存在: db2fwcg1 和 daswcg1。
- 由于 WebSphere Commerce 既使用 IP 地址又使用主机名、因此系统上的 IP 地 址必须解析得到一个主机名。要确定 IP 地址, 请打开命令窗口并输入以下命 令:

nslookup *host\_name*

期望结果就是来自正确 IP 地址的应答。

- 确保您的主机名是全限定的, 并带有一个域。
- 确保 Web 服务器的主机名不包含下划线 ( )。IBM HTTP Server 不支持主机 名中有下划线的机器。
- 如果已安装的 Web 服务器正在使用以下任何端口, 请在安装 WebSphere Commerce 之前禁用 Web 服务器:
	- 80
	- 443
	- $-5432$
	- 5433
	- 8000
	- 8002
	- 9090
	- 8004

• 要在完成 WebSphere Commerce 安装向导之后查看可用的 WebSphere Commerce 信息, 您必须在正在安装 WebSphere Commerce 的机器上装有 Web 浏览器。

### <span id="page-18-0"></span>路径变量

在本书中, 以下变量用于路径:

WAS\_installdir

这是 WebSphere Application Server 的安装目录。WebSphere Application Server 的缺省安装目录是 /usr/WebSphere/AppServer。

WC installdir

这是 WebSphere Commerce 的安装目录, 并包含所有 WebSphere Commerce 专有数据。 WebSphere Application Server 的缺省安装目录是 /usr/WebSphere/CommerceServer55

## <span id="page-20-0"></span>第 3 章 安装 WebSphere Commerce

本章中的指示将指引您完成在单个节点上对 WebSphere Commerce 的安装和配置。 安装应该在以下条件下执行:

- 您希望在相同节点上安装以下组件, 并且这些组件先前未安装在此节点上:
	- DB2 通用数据库, 版本 8.1
	- IBM HTTP Server V1.3.26
	- WebSphere Application Server 基本产品, 版本 5.0
	- WebSphere Commerce Server
	- WebSphere Commerce Payments
- 如果您希望用与正在安装的语言不同的语言创建 WebSphere Commerce 实例, 则您不能使用"快速安装"。

#### 安装 WebSphere Commerce 前

在您执行 WebSphere Commerce 快速安装之前, 您必须执行以下操作:

- 1. 以 root 身份登录。
- 2. 创建非 root 用户标识并给予新用户标识一个密码。

此用户标识用于启动 WebSphere Commerce 和 WebSphere Commerce Payments 应用程序服务器、作为"快速安装"过程的实例创建部分中的一部分。

3. 创建新用户组并将非 root 用户标识添加到新组中。

请注意非 root 用户标识、非 root 用户的用户组标识以及非 root 用户的主目 录的全路径。完成 WebSphere Commerce 安装向导需要此信息。

- 4. 创建用户标识 mgm 并给予该用户标识一个密码。
- 5. 创建以下用户组:
	- $\bullet$  mqm
	- mgbrkrs
- 6. 将以下用户添加到 mgm 用户组:
	- $\bullet$  mqm
	- root
- 7. 将以下用于添加到 mgbrkrs 用户组:
	- $\cdot$  root

<span id="page-21-0"></span>8. 注销。

9. 以 root 身份登录以允许组成员资格更改生效。

有关创建用户、创建用户组和向组添加用户的指示信息、请参阅您的操作系统文 档。

如果在启动 WebSphere Commerce 安装向导之前没有正确设置这些用户标识和组、 则安装向导将失败。

### 完成快速安装

要完成"快速安装",请执行以下操作:

- 1. 确保您以 root 身份登录到系统。
- 2. 插入 WebSphere Commerce Disk 1 CD 安装 CD-ROM 驱动器, 但是不要 将目录更改到安装点。将目录更改到安装点将锁定 CD 驱动器, 并使您不能更 换 CD.
- 3. 发出以下命令之一:

mount point/setup aix

或

mount point/setup aix -console

其中 mount point 是 CD-ROM 安装点。例如, /mnt/cdrom0。

使用-console 参数将启动基于文本的安装向导。基于文本的安装向导和基于 GUI 的安装向导的步骤相同, 但在安装向导中选择选项和继续的方法不同。

在本节中, 只提供了使用基于 GUI 的安装向导来选择选项和继续的指示信 息。要在使用基于文本的安装向导时选择选项并继续、请遵循基于文本的安 装向导所提供的提示。

- 4. 选择安装语言, 并选择确定。该软件将以这种语言安装, 而忽略系统的语言 设置。
- 5. 阅读"欢迎"屏幕, 并选择下一步。
- 6. 阅读许可证协议。如果接受协议条款、选择接受条款、并选择下一步。
- 7. 当提示您选择安装类型时、请选择快速安装、并选择下一步。
- 8. 接受缺省目的地目录或输入另一个目录,并选择下一步。 如果您接受缺省路径,则 WebSphere Commerce 组件将安装到以下路径: DB2 通用数据库

/usr/opt/db2 08 01

IBM HTTP Server

/usr/WebSphere/IBMHttpServer

WebSphere Application Server

/usr/WebSphere/AppServer

WebSphere Commerce

/opt/WebSphere/CommerceServer55

9. 输入或选择以下信息:

#### 用户标识

输入您希望指定给 DB2 的用户标识。当 WebSphere Commerce 运行

时, WebSphere Commerce 将使用此用户标识来访问数据库。

这不能是现有操作系统的标识。

#### 用户密码

输入与此用户标识相关联的密码。

商家密钥

输入符合以下条件的 16 位十六进制数:

- 必须至少包含一个数字字符 (0–9)
- 必须至少包含一个字母字符 (a–f)

**重要信息**: 在商家密钥中大写字母无效。

• 同一字符不能连续出现 4 次

十六进制数字只可以包含以下数字和字母: 0、1、2、3、4、5、6、 7, 8, 9, a, b, c, d, e, f,

WebSphere Commerce 配置管理器将商家密钥作为加密密钥使用。您 必须在**商家密钥**字段中输入您自己的密钥。确保输入的密钥足以保护 您的站点。在您创建了商店之后, 您只可以使用"数据库更新工具" 来更改此密钥。要使用此工具,请访问配置管理器,并用鼠标右键单 击数据库节点, 然后选择**数据库更新工具**。

#### **WebSphere Commerce Payments** 实例密码

此密码由 WebSphere Commerce Payments 用于解密 WebSphere Commerce Payments 数据库中存储的敏感数据。

WebSphere Commerce Payments 实例密码必须符合以下条件:

- 必须至少包含一个数字字符(0–9)
- 必须至少包含一个字母字符 (a-z, A-Z)
- 同一字符不能连续出现 4 次

#### **>c\m1j6**

输入 WebSphere Commerce 站点管理员的标识。访问 WebSphere 贸 易加速器、管理控制台和组织管理控制台时需要此标识。还将为此标 识指定 WebSphere Commerce Payments 管理员角色。

**重要信息**: 请确保您没有忘记在安装 WebSphere Commerce 时输入的 站点管理员标识和密码。没有此标识和密码, 您就无法访 问 WebSphere 贸易加速器、管理控制台或组织管理控制 台.

#### **>c\m1\k**

输入站点管理员的密码。站点管理密码必须至少包含 8 个字符。

单击下一步继续。

- 10. 选择您希望安装的文档的语言, 然后单击下一步继续。
- 11. 输入以下信息:
	- 非 **root** 用户标识

在启动 WebSphere Commerce 安装向导之前, 为您创建的非 root 用 户输入标识。

非 root 用户组

输入与非 root 用户标识关联的用户组。

非 root 用户主目录

输入非 root 用户的主目录的全路径。

 $W$ eb 服务器配置文件的位置

此字段显示 IBM HTTP Server 配置文件 (httpd.conf) 的位置。不 能更改此值。

单击**下一步**继续。

- 12. 确认安装选项, 或修改选项, 然后选择下一步。
- 13. 跟从屏幕上的提示,按照 WebSphere Commerce 安装程序的提示插入并安装  $CD.$

进度条指示完成安装的进度。

- 14. 显示包含指示安装完成的消息的面板时、选择下一步。显示"安装完成"面 板。
- 15. 从"安装完成"面板中, 您可以访问更多关于 WebSphere Commerce 的信息, 或者单击**完成**退出安装向导。

### <span id="page-24-0"></span>**验证安装**

在 WebSphere Commerce 及其组件的安装期间, 将生成日志文件。请检查以下日 志文件以确保安装成功:

- IDB2 通用数据库安装日志』
- 第20 页的 『[WebSphere Application Server](#page-25-0) 安装日志』
- 第21 页的 『[WebSphere Commerce](#page-26-0) 安装日志』
- 第21 页的 『[WebSphere Commerce](#page-26-0) 实例创建日志』

### **DB2 (C}]b20U>**

此日志包含 DB2 通用数据库安装期间生成的消息。此日志文件的缺省位置如下: *WC\_installdir*/logs/db2setup.log

*WC\_installdir* 的缺省值列于第13页的 『 路径变量 』中。

如果列于该日志文件结尾附近的 Installation 部分的所有组件的状态均为 SUCCESS, 则 DB2 通用数据库安装成功。作为示例, 以下是典型单节点安装的 DB2 通用数据库安装日志文件的 Installation 部分:

```
Installation
------------
DB2 Client SUCCESS
Code Page Conversion Support - Uni Code Support SUCCESS
Code Page Conversion Support - Japanese SUCCESS
Code Page Conversion Support - Korean Success
Code Page Conversion Support - Simplified Chinese SUCCESS
Code Page Conversion Support - Traditional Chinese SUCCESS
Java Support SUCCESS
Common Jar Files Succession and the Succession of the Succession of the Succession of the Succession of the Succession of the Succession of the Succession of the Succession of the Succession of the Succession of the Succes
DB2 Run-time Environment SUCCESS
DB2 Engine SUCCESS
Transformer Stored Procedure Files SUCCESS
DB2 Communication Support - TCP/IP SUCCESS
DB2 Communication Support - SNA SUCCESS
DB2 Communication Support - DRDA Application Server SUCCESS
DB2 Communication Support - IPX/SPX SUCCESS
Administration Server Succession and the SUCCESS SUCCESS SUCCESS
DB2 Connect Support Support Support Support SUCCESS SUCCESS
Replication SUCCESS
DB2 Control Server Succession of the SUCCESS SUCCESS SUCCESS
DB2 Sample Database Source SUCCESS SUCCESS
Distributed Join for DB2 Data Sources SUCCESS
Getting Started SUCCESS and SUCCESS SUCCESS And The SUCCESS SUCCESS AND THE SUCCESS SUCCESS AND THE SUCCESS OF THE SUCCESS OF THE SUCCESS OF THE SUCCESS OF THE SUCCESS OF THE SUCCESS OF THE SUCCESS OF THE SUCCESS OF THE SU
Light-weight Directory Access Protocol SUCCESS
Product Signature for DB2 UDB Enterprise Edition SUCCESS
DB2 Application Development Tools (ADT) SUCCESS
DB2 Sample Applications SUCCESS
Stored Procedure Builder Succession and Succession and Succession and Succession and Succession and Succession
```
您的日志文件的内容可能有所不同。

如果 DB2 通用数据库安装的 Installation 部分包含任何状态为 FAILURE 的组 件,则请仔细检查安装日志文件,以查看在安装期间哪里出现了错误。请参阅 DB2 通用数据库文档、以更正出现的任何错误。

在继续本书中的指示信息之前,请更正所有 DB2 通用数据库安装错误。

### **WebSphere Application Server** 安装日志

此日志包含 WebSphere Application Server 安装过程中生成的消息。此日志文件的 缺省位置是:

*WAS\_installdir*/logs/log.txt

WAS installdir 的缺省值列于第[13](#page-18-0) 页的 I 路径变量 I 中。

如果在日志文件中出现以下消息,则 WebSphere Application Server 安装完成:

INSTFIN: The WebSphere 5.0 install is complete.

### <span id="page-26-0"></span>WebSphere Commerce 安装日志

此日志包含 WebSphere Commerce 安装向导生成的消息。此日志文件的缺省位置 是:

WC installdir/logs/install date time.log

WC\_installdir 的缺省值列于 第13页的 『 路径变量 』 中。

请复查此日志以确保 WebSphere Commerce 的所有组件都已安装成功。

如果在日志文件中出现以下消息, 则 WebSphere Commerce 安装完成: WebSphere Commerce installation Complete.

### WebSphere Commerce 实例创建日志

WebSphere Commerce 安装期间的实例创建将创建以下日志文件:

- auction.log
- createdb.log
- createdb db2.log
- createsp.log
- populatedb.err.log
- populatedb.log
- populatedb2.err.log
- populatedb2.log
- populatedbnl.err.log
- reorgdb2.log
- $•$  trace txt

这些文件位于以下目录中:

WC installdir/instances/demo/logs

WC installdir 的缺省值列于第13页的『路径变量』中。

如果前面列出的日志文件中不包含任何错误或异常,并且以上列表中的以下日志 为空, 则实例创建成功:

- populatedb.err.log
- populatedb2.err.log
- populatedbnl.err.log

<span id="page-27-0"></span>• reorgdb2.err.log (此文件只在出现错误的情况下才会创建)

同时, 请复查以下日志的内容以确认它们不包含任何错误:

- createdb.log
- createdb\_db2.log

如果实例创建失败, 则可以遵循《WebSphere Commerce 安装指南》中的指示信息 手工创建 WebSphere Commerce 实例。

### 下一步

在安装 WebSphere Commerce 并验证了安装之后,您可以通过执行以下操作来继 续:

### 发布 WebSphere Commerce 样本商店(推荐)

WebSphere Commerce 提供了大量的样本商店以演示 WebSphere Commerce 中各 种不同的功能。WebSphere Commerce 样本商店可以用于让您熟悉 WebSphere Commerce, 并可以当作开发定制商店的基础。

如果您尚未发布样本商店,则您应该发布访问控制策略、组织结构和与样本商店 之一关联的其它信息, 以便为商店的开发提供框架。

关于发布 WebSphere Commerce 样本商店的信息, 请参阅 WebSphere Commerce 产品和开发联机帮助中的"在 WebSphere Commerce 中发布商店归档文件"主题。 要对随 WebSphere Commerce 提供的样本商店进行操作, 请参阅《WebSphere Commerce 样本商店指南》。

关于在 WebSphere Commerce 中开发商店的信息, 请参阅 《WebSphere Commerce 商店开发指南》。

### 安装随 WebSphere Commerce 提供的附加软件(可选)

WebSphere Commerce 提供了许多附加软件包, 它们可以增强 WebSphere Commerce 并提供附加功能。关于随 WebSphere Commerce 提供的附加软件包的更多信息、 请参阅《WebSphere Commerce 附加软件指南》。

## <span id="page-28-0"></span>第 4 章 何处找到更多信息

您可通过各种不同渠道获取有关 WebSphere Commerce 系统及其组件的更多不同 格式的信息。以下部分指出了哪些信息可用以及如何访问它们。

#### WebSphere Commerce 信息

以下是 WebSphere Commerce 信息的来源:

- WebSphere Commerce 联机帮助
- WebSphere Commerce Web 站点

### 使用联机帮助

WebSphere Commerce 联机信息是您定制、管理与重新配置 WebSphere Commerce 的主要信息来源。在安装 WebSphere Commerce 之后,可以通过访问以下 URL 访 问联机信息中的主题:

http://host\_name:8000/wchelp/

其中 host name 是安装了 WebSphere Commerce 的机器的全限定 TCP/IP 主机名。

### 查看 WebSphere Commerce Web 站点

WebSphere Commerce 产品信息可以从 WebSphere Commerce 技术库 (http://www.ibm.com/software/commerce/library/)获取。

可以从 WebSphere Commerce Web 站点的 Library 部分获取本书 PDF 文件格式 的副本以及任何更新版本。另外, 新的和更新的文档也可以从此 Web 站点获取。

#### WebSphere Commerce Payments 信息

有关 WebSphere Commerce Payments 的帮助可以通过单击以下帮助图标获取:

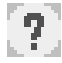

此帮助图标显示在 WebSphere Commerce 管理控制台和 WebSphere 贸易加速器中 的 WebSphere Commerce Payments 用户界面上, 并显示在以下 URL 中独立的 WebSphere Commerce Payments 用户界面上:

http://host name:port/webapp/PaymentManager

其中变量定义如下:

host name

与 WebSphere Commerce Payments 关联的 Web 服务器的全限定 TCP/IP 主机名。

WebSphere Commerce Payments 的端口号。端口号的有效值是 5432 (非 port SSL) 和 5433 (SSL)。

还可以在以下 URL 获取帮助:

http://host name:port/webapp/PaymentManager/language/docenter.html

其中变量定义如下:

host name

与 WebSphere Commerce Payments 关联的 Web 服务器的全限定 TCP/IP 主机名。

WebSphere Commerce Payments 的端口号。端口号的缺省值是 5432 (非 port SSL) 和 5433 (SSL)。

language

显示帮助页面时所使用的语言的语言代码。对于大部分语言, 它是两个字 母。语言代码如下:

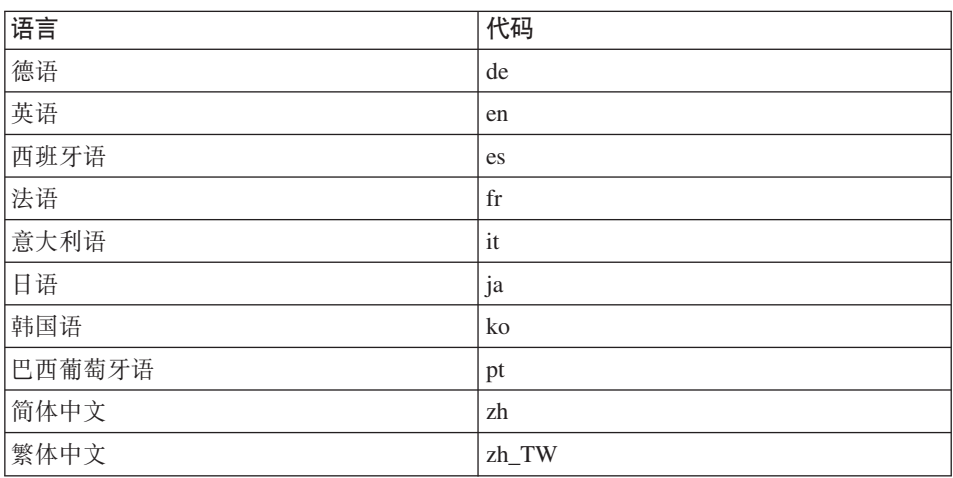

有关 WebSphere Commerce Payments 和 Payments Cassettes 的更多信息可以从 WebSphere Commerce 技术库 (http://www.ibm.com/software/commerce/library/) 获取。

### <span id="page-30-0"></span>**IBM HTTP Server** 信息

[IBM HTTP Server](http://www.ibm.com/software/webservers/httpservers/) 信息可从 IBM HTTP Server Web 站点 (http://www.ibm.com/software/webservers/httpservers/)获取

这些文档以 HTML 格式、PDF 文件格式或者这两种格式提供。

### **WebSphere Application Server 信息**

WebSphere Application Server 信息可从 [WebSphere Application Server InfoCenter](http://www.ibm.com/software/webservers/appserv/infocenter.html)  $(inttp://www.ibm.com/software/webservers/appserv/infocenter.html)获$ 取.

### **DB2 通用数据库信息**

可在 /doc/*locale*/html 子目录下找到这些 HTML 文档文件, 其中 locale 是您的 语言环境对应的语言代码(例如, en 代表美国英语)。任何未提供本地语言版本的 文档将以英语显示。

有关可用的 DB2 文档的完整列表以及如何杳看或打印它、请参阅 DB2 Ouick Beginnings for UNIX<sup>®</sup> 一书。附加 [DB2](http://www.ibm.com/software/data/db2/library/) 信息可从 DB2 技术库 (http://www.ibm.com/software/data/db2/library/)获取。

### 其它 IBM 出版物

您可以从 IBM 授权商家或营业代表购买大部分 IBM 出版物的副本。

## <span id="page-32-0"></span>**M录. AIX** 任务

本附录描述了 AIX 管理员在安装 WebSphere Commerce 期间将执行的各项任务。 它们包括:

- 分配和安装 CD 文件系统
- 增大可用空间
- 处理调页空间
- 确定物理分区的大小
- 安装必备的文件集

#### **VdM20 CD D~53**

#### *A* **d D** 文件系统

如果 CD-ROM 不自动安装、那么请通过执行以下操作, 分配 CD 文件系统:

- 1. 以用户标识 root 登录。
- 2. 在终端窗口中, 输入 smitty storage。
- 3. !q**D~53**#
- 4. !q**mS/|D/T>/>}D~53**#
- 5. !q**;AbLD~53**#
- 6. 选择添加只读光盘文件系统。
- 7. 在 DEVICE 名称提示符下, 按 "F4=列出" 选择设备名称。
- 8. 在 MOUNT POINT 提示符下, 输入用作 CD-ROM 目录的目录名称, 例如 /cdrom。如果此目录已经存在, 请确保其在用作安装点之前为空。
- 9. 按 **Enter** 键.
- 10. 出现"命令状态"窗口。当命令完成时, 按"F10=退出"。

### **20 CD D~53**

如果不安装 CD-ROM, 请通过执行以下操作, 安装 CD-ROM 文件系统:

- 1. 以用户标识 root 登录.
- 2. 在终端窗口中, 输入 smitty mountfs。
- 3. 在 FILE SYSTEM 提示符下, 输入 /dev/cd0 或从列表中选择它。
- 4. 在 DIRECTORY 提示符下, 从列表中选择 CD-ROM 目录的名称。
- <span id="page-33-0"></span>5. 在 TYPE 提示符下, 按 "F4=列出"并从列表中选择 cdrfs。
- 6. 按 Enter 键.
- 7. 出现"命令状态"窗口。当命令完成时,按"F10=退出"。

### 增大可用空间

您必须有以下最小可用空间数量:

- /home 目录中为 1 GB (2097152 块、块大小为 512 字节)、这是 DB2 所必需 的。如果 /home 目录中没有足够的空间,则 DB2 安装可能失败或遇到困难。 根据数据库的大小、您可能需要更大空间。
- /usr 目录中为 4 GB (8388608 块, 块大小为 512 字节)。
- /tmp 目录中为 1 GB (2097152 块, 块大小为 512 字节), /tmp 目录可用于在 安装期间存储临时文件。

要确定是否有足够的空间,请在 AIX 命令行上输入 df, 并查找关于 /home、/usr 和 /tmp 目录的信息。如果可用空间大于上面指示的数量,请继续第 29 页的 『 验 证调页空间』

如果没有足够的可用空间、请记录当前可用空间的当前大小和数量(以在下面的 步骤 9 中使用),并通过遵循下面的步骤,更改 /home、/usr 和 /tmp 目录的大 小。

- 注: 不要通过减小另一个文件系统的大小来增大这些目录的大小。请仅使用以下 描述的方法。
- 1. 以用户标识 root 登录。
- 2. 在终端窗口中, 输入 smitty。
- 3. 从"系统管理"菜单中, 选择系统存储器管理(物理和逻辑存储器)。
- 4. 洗择文件系统
- 5. 选择添加 / 更改 / 显示 / 删除文件系统。
- 6. 选择记录的文件系统。
- 7. 选择更改 / 显示记录的文件系统的特征。
- 8. 选择 /home.
- 9. 通过使用以下公式、计算 /home 目录所需的大小:

new size = current size + required space - free space

其中 current\_size 和 free\_space 是上面记录的值, required\_space 是在本部分 开头指示的所需可用空间数量。

10. 将 new size 的值输入到文件系统大小字段中。

- <span id="page-34-0"></span>11. 单击 Enter 键.
- 12. 按 "F10=退出".
- 13. 如果必要, 请对 /usr 和 /tmp 目录重复这些步骤。

### 调页空间

#### 验证调页空间

对于每个 WebSphere Commerce 实例的每个处理器必须至少具有 1 GB 调页空间。

要确定是否有足够的调页空间, 请执行以下操作:

- 1. 在 AIX 命令行上, 输入 1sps -a。
- 2. 现在列出所有的活动调页空间。确保总数对于每个 WebSphere Commerce 实例 的每个处理器至少为 1 GB. 如果小干, 请记录该总数, 并通过遵循 『 增大现有 调页空间的大小。中的指示信息、增大调页空间的数量。

#### 激活非活动调页空间

要激活非活动调页空间, 请执行以下操作:

- 1. 从"系统管理"菜单中, 选择系统存储器管理(物理和逻辑存储器)。
- 2. 选择逻辑卷管理程序。
- 3. 选择调页空间。
- 4. 选择更改 / 显示页面空间的特征。
- 5. 洗择希望激活的调页空间。
- 6. 在每次重新启动系统都使用此调页空间字段中选择是。
- 7. 单击确定。
- 8. 出现"命令状态"窗口, 其中指出已经开始实施您的请求, 当命令完成时, 按"F10=退出"。
- 9. 重新启动机器。
- 10. 通过发出以下命令, 检查是否已激活调页空间:  $lsps -a$

#### 增大现有调页空间的大小

在增加现有调页空间的大小之前,您需要知道 AIX 机器上的物理分区大小。关于 查找物理分区大小的指示信息, 请参阅第31页的 『 查找物理分区的大小 』。

要增大现有调页空间的大小, 请执行以下操作:

1. 从"系统管理"菜单中, 选择系统存储器管理(物理和逻辑存储器)。

- <span id="page-35-0"></span>2.选择逻辑卷管理程序。
- 3. 洗择调页空间。
- 4. 选择更改 / 显示调页空间的特征。
- 5. 洗择希望增大大小的调而空间。
- 6. 通过以 1024 减去所有活动分区的总大小(以 MB 为单位), 然后再除以物 理卷的物理分区大小, 从而计算出需要添加的分区数目。将任何非整数结果 上舍入到下一个整数。例如、如果当完成第29页的"验证调页空间"中的步 骤后, 您计算出所有活动分区的总大小为 256 MB, 而物理分区大小为 16, 那么需要 (1024-256)/16 = 48 个附加分区来用于调页空间。
- 7. 在附加逻辑分区的数目字段中输入上面计算出的值。
- 8. 单击确定.
- 9. 出现"命令状态"窗口, 其中指出已经开始实施您的请求。当命令完成时, 按"F10=退出"。
- 10. 重新启动机器。
- 11. 使用第29页的 『 验证调页空间』中的讨程、重新检查调页空间的大小。如果 它仍然小于 1 GB, 请重复本部分中的步骤。

### 创建新的调页空间

在创建新的调页空间之前, 您需要知道 AIX 机器上的物理分区大小。关于查找物 理分区大小的指示信息,请参阅第 31 页的 『 查找物理分区的大小 』。

要创建新的调页空间,请执行以下操作:

- 1. 从"系统管理"菜单中、洗择系统存储器管理(物理和逻辑存储器)。
- 2. 洗择逻辑券管理程序
- 3. 选择调页空间。
- 4. 选择添加另一个调页空间。
- 5. 从名称列表中选择卷组。
- 6. 在"添加另一个调页空间"菜单中,执行以下操作:
	- a. 通过以 1024 减去所有活动分区的总大小, 然后再除以物理分区大小, 从而 计算出需要添加的分区数目。例如, 如果当完成第29页的"验证调页空 间 』中的步骤后, 您计算出所有活动分区的总大小为 256 MB, 而物理分区 大小为 16 MB, 那么需要 (1024-256)/16 = 48 个分区的附加调页空间。
	- b. 在调页空间大小(逻辑分区)字段中输入上面计算出的值。
	- c. 使用 Tab 键在立即开始使用该调页空间字段中选择是。
	- d. 使用 Tab 键在每次重新启动系统都使用此调页空间字段中选择是。
- <span id="page-36-0"></span>7. %w**7(**#
- 8. 出现"命令状态"窗口, 其中指出已经开始实施您的请求。当命令完成时、按 "F10=退出"。
- 9. 使用第[29](#page-34-0)页的"验证调页空间"中的过程,检查调页空间的大小。如果它仍 小于 1 GB, 请执行第 29 页的 『 增大现有调页空间的大小 』 中概述的过程。

### 查找物理分区的大小

要查找物理分区的大小, 请执行以下操作:

- 1. 在命令行窗口中, 输入以下命令: Isvg -o 比命令返回 AIX 机器上的所有活 动卷组列表。记下该输出,您会在下一步中需要用到它。例如,在带有缺省卷 组的机器上执行此命令, 将会返回以下信息: rootvg
- 2. 在命令行窗口中, 运行以下命令: **Isvg** *volume\_group* 其中 *volume\_group* 是在 步骤 1 中找到的列表中的卷组之一。例如 lsvg rootvg
- 3. 从命今输出中、记下 PP SIZE。它是物理卷的物理分区大小。例如, 以下是在 步骤 2 中示例命令的输出:

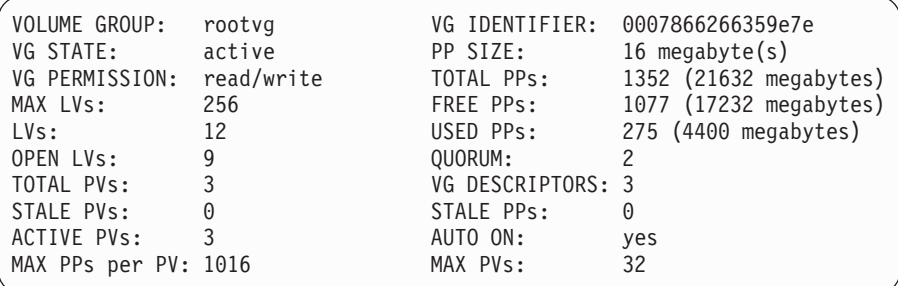

在此情况下,rootvg 卷组的分区大小为 16MB。

4. 对于步骤 1 中找到的每个卷组重复步骤 2 至 3。记下每个卷组的物理分区大  $\sum_{n=1}^{\infty}$ 

### **7#Q20X8DD~/**

必须安装以下文件集(它们没有包含在基本 AIX 5.1 安装中):

- $\cdot$  X11.adt.lib
- $\cdot$  X11.adt.motif
- X11.base.lib
- X11.base.rte
- $\cdot$  X11.motif.lib
- bos.adt.base
- bos.adt.include
- bos.rte.net
- bos.rte.libc
- bos.net.tcp.client

要确定系统上是否存在这些文件, 请在终端窗口中运行以下命令:

lslpp -l X11.adt.lib X11.adt.motif X11.base.lib X11.base.rte X11.motif.lib lslpp -l bos.adt.base bos.adt.include bos.rte.net bos.rte.libc bos.net.tcp.client

如果这些文件存在,那么它们将如下列出在输出中:

| 文件集 |                                        | 级别       | 状态        | 描述                                                                |  |
|-----|----------------------------------------|----------|-----------|-------------------------------------------------------------------|--|
|     | Path: /usr/lib/objrepos<br>X11.add.lib | 5.1.0.0  |           | COMMITTED AIXwindows Application<br>Development Toolkit Libraries |  |
|     | X11.adt.motif                          | 5.1.0.0  | COMMITTED | AIXwindows Application<br>Development Toolkit Motif               |  |
|     | bos.adt.base                           | 5.1.0.10 | COMMITTED | Base Application Development<br>Toolkit                           |  |
|     | bos.adt.include                        | 5.1.0.10 | COMMITTED | Base Application Development<br>Include Files                     |  |
|     |                                        |          |           |                                                                   |  |

任何没有安装的文件将作为错误列出在命令输出的底部; 例如: lslpp: 0505-132 文件集 X11.adt.lib 未安装

要安装任何在系统上不存在的文件,请完成以下步骤:

- 1. 在机器的 CD-ROM 驱动器中插入 AIX 5.1 Vol. 1 CD.
- 2. 在终端窗口中运行以下命令:

installp -aX -d device path X11.adt.lib X11.adt.motif bos.adt.base bos.adt.include

installp -aX -d device path X11.adt.lib X11.adt.motif bos.adt.base bos.adt.include bos.adt.lib bos.adt.libm

此命令仅为提高可读性而显示在不同的行中;请确保您在一行中输入此命令。

- 3. 遵循当此命令运行时出现在终端窗口中的任何指示信息。
- 4. "安装摘要"面板打开, 其中指出已经安装的文件集级别。

## <span id="page-38-0"></span>声明

本信息是为在美国提供的产品和服务编写的。

IBM 可能在其它国家或地区不提供本文档中讨论的产品、服务或功能特性。有关您 当前所在区域的产品和服务的信息,请向您当地的 IBM 代表咨询。任何对 IBM 产 品、程序或服务的引用并非意在明示或暗示只能使用 IBM 的产品、程序或服务。 只要不侵犯 IBM 的知识产权, 任何同等功能的产品、程序或服务, 都可以代替 IBM 产品、程序或服务。但是,评估和验证任何非 IBM 产品、程序或服务,则由 用户自行负责.

IBM 公司可能已拥有或正在申请与本文档内容有关的各项专利。提供本文档并未授 予用户使用这些专利的任何许可证。您可以用书面方式将许可证查询寄往:

IBM Director of Licensing IBM Corporation North Castle Drive Armonk, NY 10504-1785 U.S.A.

有关双字节(DBCS)信息的许可证查询, 请与您所在国家或地区的 IBM 知识产权 部门联系, 或用书面方式将杳询寄往:

IBM World Trade Asia Corporation Licensing 2-31 Roppongi 3-chome, Minato-ku Tokyo 106, Japan

本条款不适用英国或任何这样的条款与当地法律不一致的国家或地区:

国际商业机器公司以"按现状"的基础提供本出版物,不附有任何形式的(无论 是明示的, 还是默示的) 保证, 包括(但不限于) 对非侵权性、适销性和适用于 某特定用途的默示保证。

某些国家或地区在某些交易中不允许免除明示或默示的保证。因此本条款可能不 活用于您。

<span id="page-39-0"></span>本信息中可能包含技术方面不够准确的地方或印刷错误。此处的信息将定期更 改;这些更改将编入本出版物的新版本中。IBM 可以随时对本出版物中描述的产品 和/或程序进行改进和/或更改, 而不另行通知。

本信息中对非 IBM Web 站点的任何引用都只是为了方便起见才提供的,不以任何 方式充当对那些 Web 站点的保证。那些 Web 站点中的资料不是 IBM 产品资料 的一部分, 使用那些 Web 站点带来的风险将由您自行承相。

IBM 可以按它认为适当的任何方式使用或分发您所提供的任何信息而无须对您承担 任何责任。

本程序的被许可方如果要了解有关程序的信息以达到如下目的: (i)在独立创建 的程序和其它程序(包括本程序)之间进行信息交换,以及(ii)对已经交换的信 息可以相互使用, 请与下列地址联系:

IBM Canada Ltd. Office of the Lab Director 8200 Warden Avenue Markham, Ontario L6G 1C7 Canada

只要遵守适当的条件和条款,包括某些情形下的一定数量的付费,都可获得这方 面的信息。

本资料中描述的许可程序及其所有可用的许可资料均由 IBM 依据 IBM 客户协议、 IBM 国际程序许可证协议或双方协商的任何同等协议中的条款提供。

涉及非 IBM 产品的信息可从这些产品的供应商、其出版说明或其它可公开获得的 资料中获取。IBM 没有对这些产品进行测试,也无法确认其性能的精确性、兼容性 或任何其它关于非 IBM 产品的声明。有关非 IBM 产品性能的问题应当向这些产 品的供应商提出。

### 商标

以下术语是国际商业机器公司在美国和 / 或其它国家或地区的商标或注册商标:

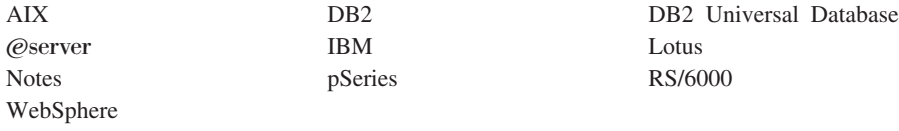

UNIX 是 The Open Group 在美国和 / 或其它国家或地区的注册商标。

Pentium® 和 Intel 是 Intel Corporation 在美国和 / 或其它国家或地区的注册商标。

Java 和所有基于 Java 的商标和徽标是 Sun Microsystems, Inc. 在美国和 / 或其它 国家或地区的商标或注册商标。

Microsoft 和 Windows 是 Microsoft Corporation 在美国和 / 或其它国家或地区的 商标或注册商标。

其它公司、产品和服务名称可能是其它公司的商标或服务标记。

IBM

部件号: CT208SC

中国印刷

(1P) P/N: CT208SC

G152-0616-00

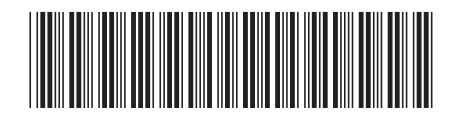

Spine information:

IBM WebSphere<br>Commerce<br>for AIX

版本 5.5 WebSphere Commerce 快速入门指南